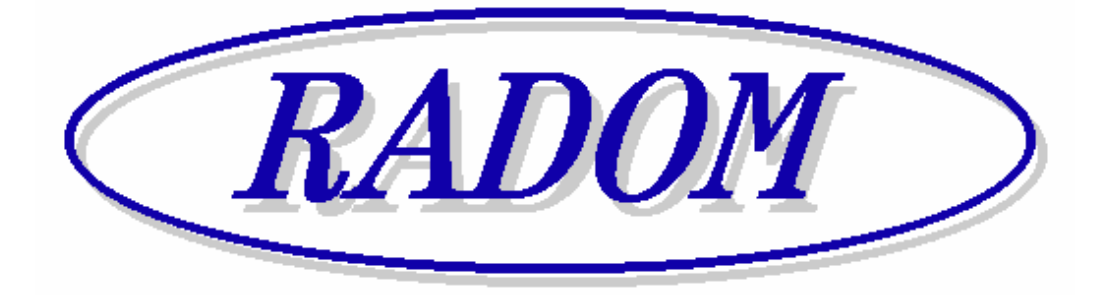

\_\_\_\_\_\_\_\_\_\_\_\_\_\_\_\_\_\_\_\_\_\_\_\_\_\_\_\_\_\_\_\_\_\_\_\_\_\_\_\_\_\_\_\_\_\_\_\_\_\_\_\_\_\_\_\_\_\_\_\_\_\_\_\_\_\_\_\_\_

# **Systém RADOM SECURITY a RADOM SECURITY FIRE pro zabezpečení objektů**

**Vydání: leden '09** 

# **Návod na montáž a obsluhu objektového zařízení SXS30/GPRS a SXS30F/GPRS**

#### **© 2006, RADOM s.r.o.**

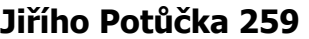

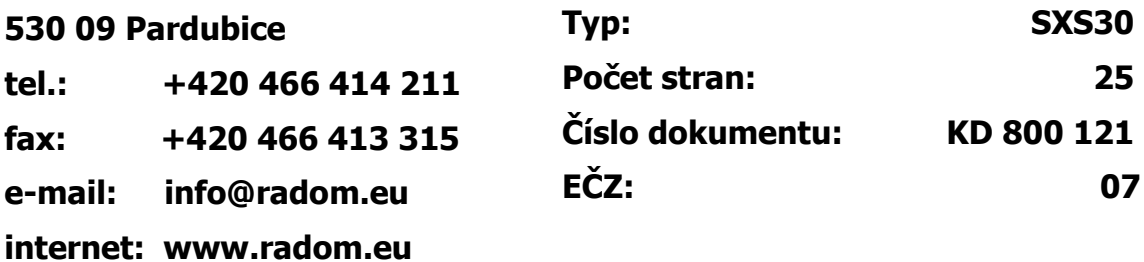

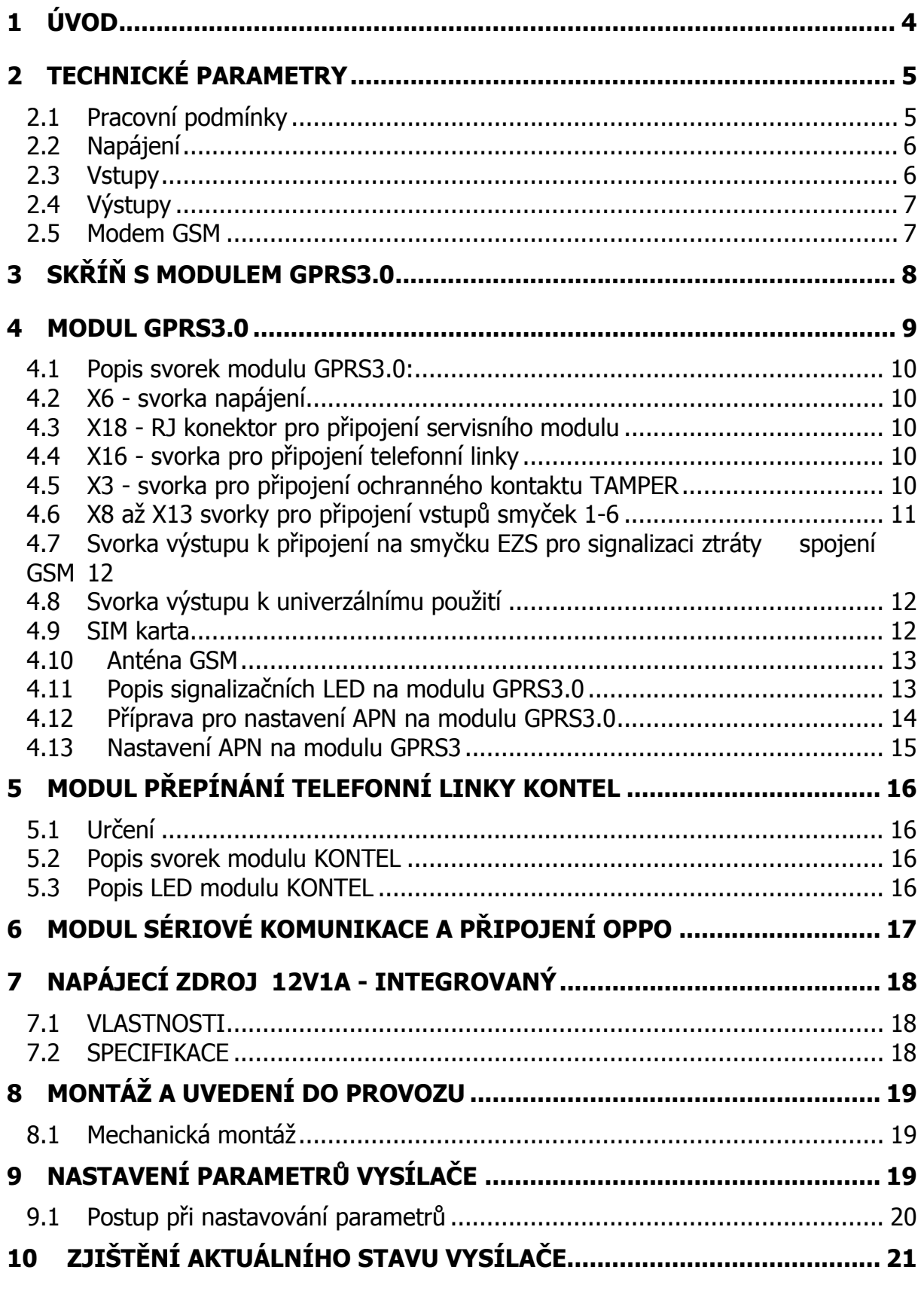

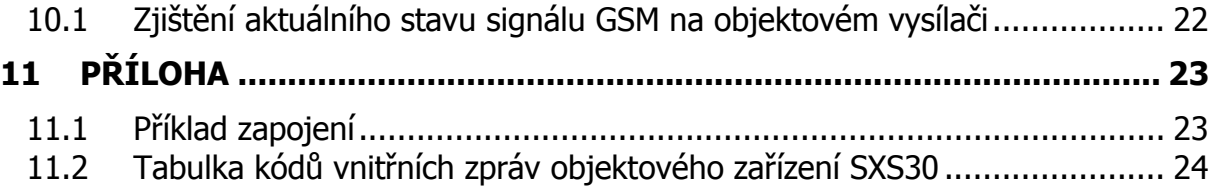

## **1 ÚVOD**

Objektové zařízení SXS30/GPRS je univerzální zařízení, určené k přenosu bezpečnostních a servisních dat systémů EZS na vzdálený pult centrální ochrany (dále jen PCO). Přenos dat probíhá ON-line v GPRS datovém provozu libovolného operátora GSM v pásmu 900/1800 MHz.

Podle určení se rozlišují dva typy objektového zařízení. Pro účely zabezpečovací je určen typ SXS30/GPRS, který umožňuje zpracovávat zprávy z připojeného systému EZS vestavěným telefonním komunikátorem. Pro účely požární je určen typ SXS30F/GPRS, který umožňuje zpracovávat zprávy z připojeného systému EPS modulem sériového komunikátoru. tento sériový modul umožňuje i propojení s obslužným polem požární ochrany (OPPO).

Deska elektroniky objektového zařízení je osazena šesti dvojitě vyváženými smyčkovými vstupy pro přenos urgentních hlášení na PCO v tomto provedení jsou funkční pouze vstupy smyček 3 - 6.

Zařízení komunikuje s PCO obousměrně a pravidelně kontroluje spojení.

V případě SXS30/GPRS je možnost v případě výpadku či poruchy sítě GSM přenést požadovaná data z EZS na PCO záložní cestou - v našem případě pevnou telefonní linkou.

Telefonní komunikátor systému EZS, který je spojen s objektovým zařízením, by měl pracovat ve formátu ADEMCO Contact ID (dále jen CID), v nutném případě vystačí i formát ADEMCO 4+2, tento ovšem přenese menší množství informací. Zpracování telefonních kódů 4+2 na PCO probíhá pomocí "mezipřevodu" do kódu CID, který je již zpracováván standardně. Převodní tabulka kódů 4+2 do CID je na PCO v souboru "..\Uni\_konektSG\PREVOD42.TXT".

Z PCO lze dálkově ovládat volbu přenosové cesty z objektu (GPRS/TLF), např. pro potřeby servisního downloadu EZS. Na desce objektového zařízení je dálkově z PCO ovládaný pár reléových kontaktů k univerzálnímu použití.

SXS30/GPRS je instalován v ocelové uzavřené skříni. Je složen z desky plošného spoje modulu GPRS3.0, na které je integrován GSM modul Enfora a modul sériového rozhraní a propojení s OPPO u SXS30F/GPRS, nebo modul přepínače náhradní přenosové cesty u SXS30/GPRS (typ KONTEL). Pokud je požadován přenos dat ve formátu ADEMCO 4+2, je elektronika doplněna o desku dekodéru (typ DEK42), která se zasune do konektoru na desce "Konektor pro spojení 4/2".

Zařízení má vlastní integrovaný zálohovaný napájecí zdroj napájený ze síťového transformátoru 16V/20 - 40VA a lze jej napájet z rozvodné sítě 230V AC. Do skříně zařízení lze uložit záložní akumulátor 12V7Ah.

# **2 TECHNICKÉ PARAMETRY**

# **2.1 Pracovní podmínky**

Zařízení je určeno pro prostředí chráněná proti povětrnostním vlivům s klasifikací podmínek podle ČSN EN 332000-3-AB4

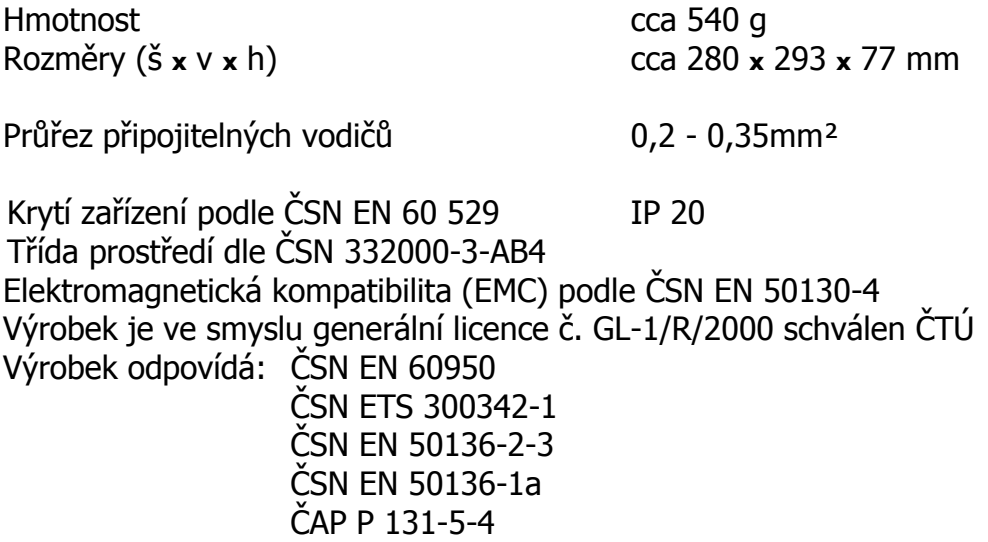

#### **2.2 Napájení**

SXS30/GPRS je napájen ze sítě střídavého napětí 230V. Napájecí napětí je zálohováno vlastním olověným akumulátorem. Pokud je již napájení zálohováno jiným způsobem, není akumulátor pro provoz nutný.

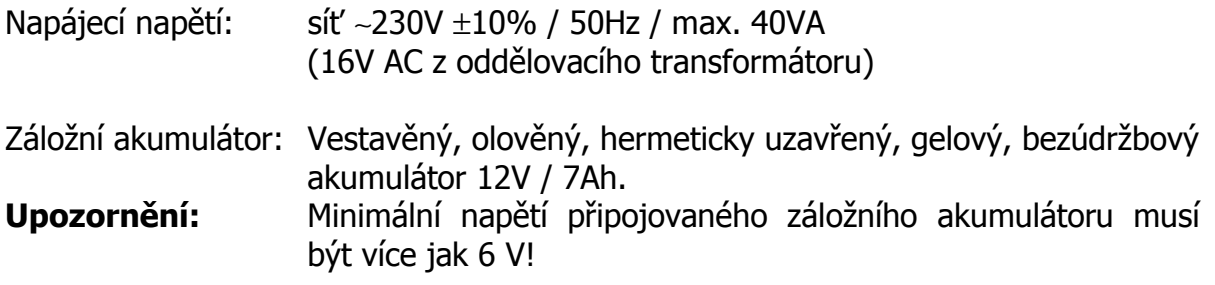

Výstupní napětí interního zálohovaného zdroje :

a) =13,7V  $\pm 0.1V$  v provozu ze sítě při dobitém AKU

b) při provozu z AKU je napětí dané napětím AKU

# **2.3 Vstupy**

Vstupy jsou určeny k propojení objektového zařízení s ústřednou EZS chráněného objektu. Na desce plošných spojů komunikátoru GPRS3.0 je vstup pro příjem dat z telefonního komunikátoru připojené ústředny EZS (při použití funkce záložního přenosu dat je mezi komunikátor GPRS3.0 a EZS vložen modul KONTEL pro ovládání přenosové cesty), šest vstupů pro dvojitě vyvážené bezpečnostní smyčky a vstup TAMPER pro sabotážní kontakt skříně. Na desce plošných spojů je komunikační rozhraní pro propojení s modulem sériové komunikace a OPPO. Vstupy **nejsou** galvanicky oddělené!

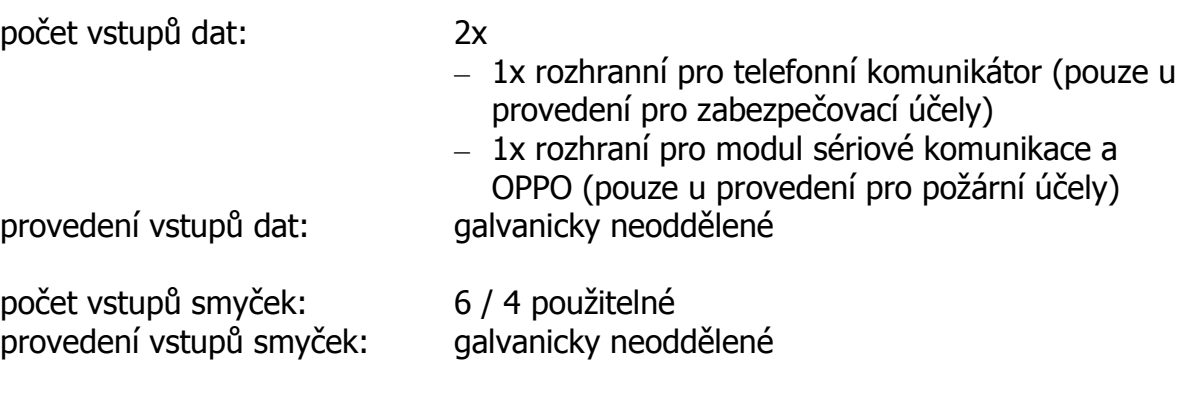

#### **2.4 Výstupy**

Výstup 1 a Výstup 2 jsou galvanicky oddělené bezpotenciálové kontakty, které lze ovládat dálkově z PCO, nebo jsou automaticky přepínány podle požadavku provozu komunikátoru.

Výstup 1 je použít pro přepínání typu přenosové cesty dat EZS a slouží k ovládání modulu KONTEL.

Výstup 2 je univerzální a lze jej použít např. k dálkovému ovládání systému EZS.

"Výstup 1" a "Výstup 2":

- maximální zatížení: 48V / 0,5A

- provedení výstupu: galvanicky oddělený - bezpotenciálový - typ výstupu reléový kontakt NO

# **2.5 Modem GSM**

SXS30/GPRS je vybaven dvoupásmovým komunikačním GSM modulem "ENFORA". Modem komunikuje s PCO prostřednictvím sítě GSM zvoleného operátora, a to v pásmu 900 i 1800 MHz. SIM karta se vkládá do čtečky SIM karty (na desce pod GSM modulem). Protože se nevyužívá hlasové volání, nedoporučujeme, aby na SIM kartě byla povolena hlasová komunikace.

# **3 SKŘÍŇ S MODULEM GPRS3.0**

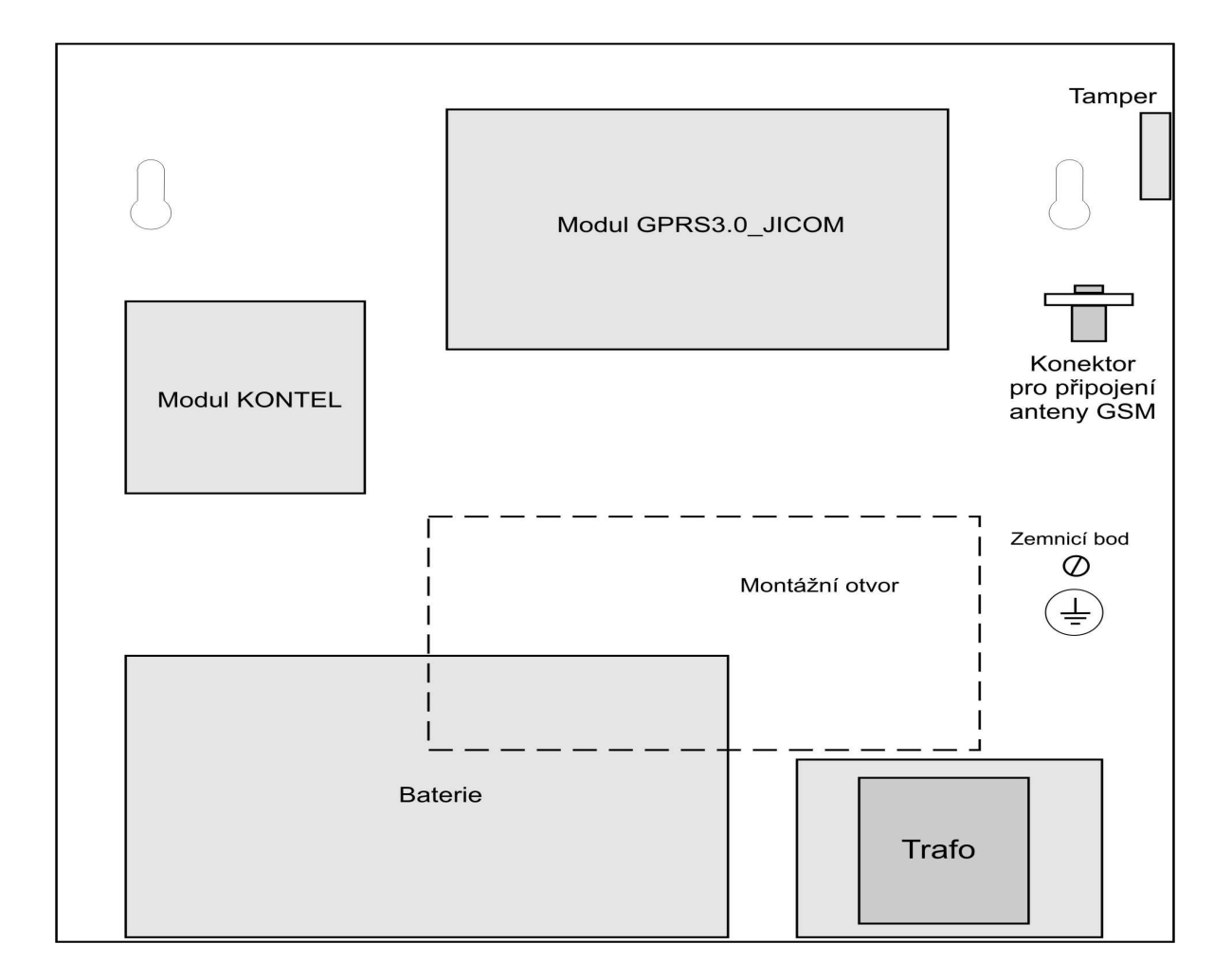

#### **4 MODUL GPRS3.0**

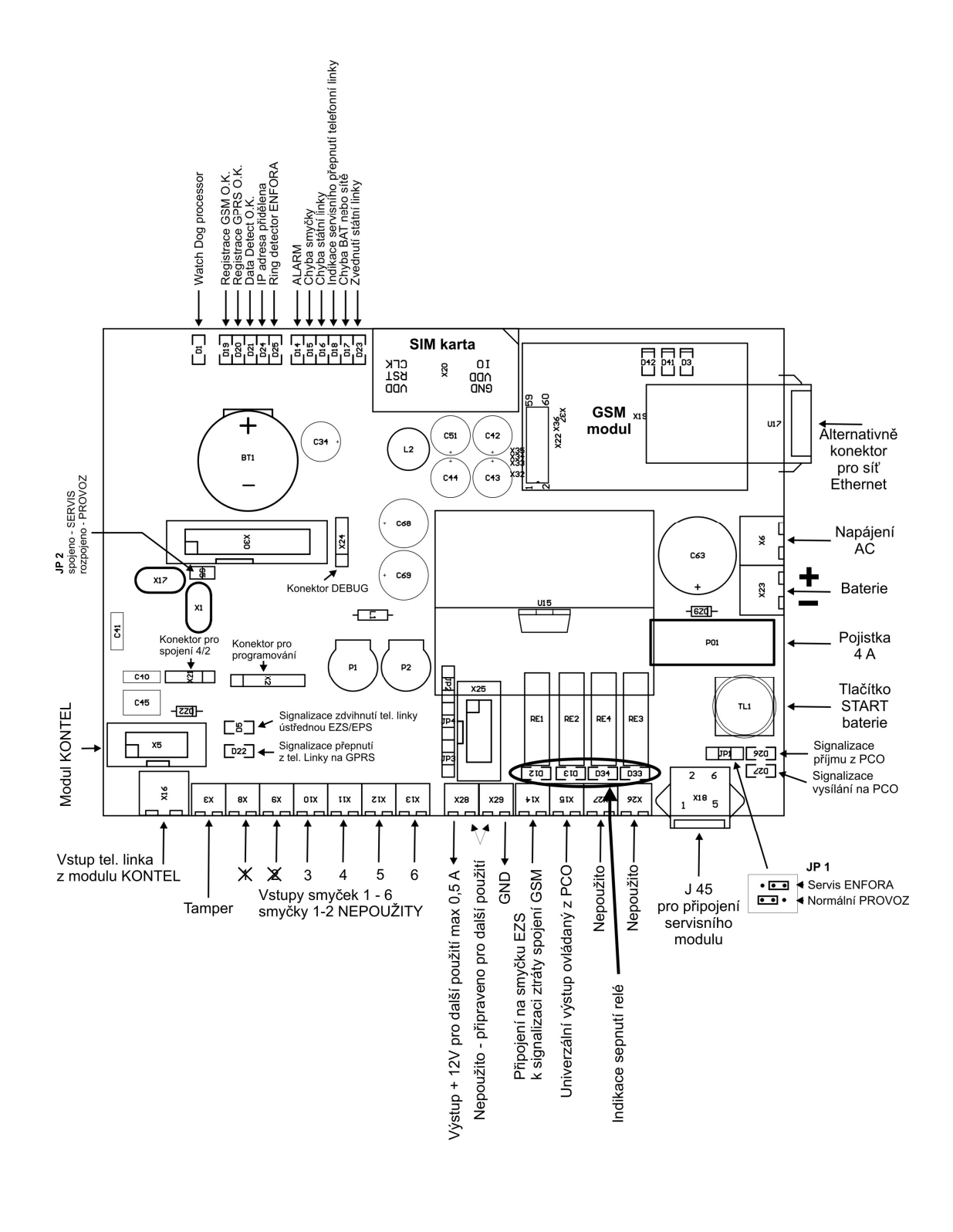

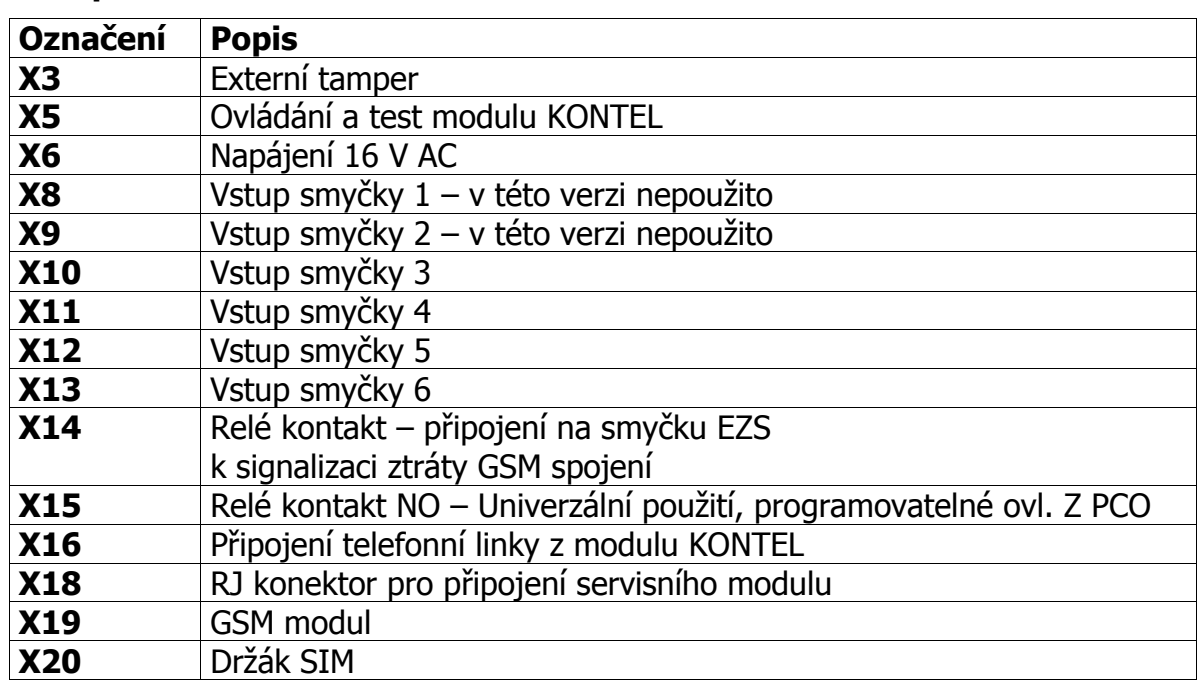

## **4.1 Popis svorek modulu GPRS3.0:**

# **4.2 X6 - svorka napájení**

Zařízení je napájeno střídavým napětím 16V AC z oddělovacího transformátoru. Napájení se připojuje na svorky X6 dle obrázku. Napájení je vzhledem k funkci přístroje doporučené zálohovat.

# **4.3 X18 - RJ konektor pro připojení servisního modulu**

Do konektoru X18 se připojuje rozhraní pro konfigurování zařízení z osobního počítače (modul GSM/PC-RS232). Tento modul dodává výrobce proškoleným technikům.

# **4.4 X16 - svorka pro připojení telefonní linky**

Do svorky X16 se připojuje signál telefonní linky z modulu KONTEL.

# **4.5 X3 - svorka pro připojení ochranného kontaktu TAMPER**

Do svorky X3 se připojuje ochranný kontakt, který signalizuje otevření skříně zařízení. V případě, že nebude ochranný kontakt připojen, je nutné svorky navzájem propojit.

#### **4.6 X8 až X13 svorky pro připojení vstupů smyček 1-6**

Vstupy smyček 1-6 slouží k aktivaci odesílání hlášení na základě podnětu předaného z jiné technologie (např. ústředny EZS nebo EPS). Při změně stavu vstupu se odešle na PCO příslušné hlášení (viz. obrázek kódů CID vnitřních událostí).

Kódy CID pro jednotlivé stavy vstupních smyček a kódy pro vnitřní stavy objektového vysílače lze uživatelsky změnit. Jejich seznam (překladová tabulka) je na PCO v souboru "..\Uni\_konektSG\KodyZprav.ini".

Svorky vstupů smyček 1 a 2 jsou v tomto provedení nepoužity.

#### **4.6.1 Parametry vstupních smyček**

U každé ze šesti smyček lze z PCO nastavit:

- **Rychlost:**  Udává minimální délku trvání stavu na vstupu, než je stav považován za platný. Rychlost je v násobcích 300ms (od firmware 1.B výše).
- **Typ:**  Vyvážený positiv/Vyvážený negativ/Simple positiv/Simple negativ.

Typ Simple (positiv i negativ) zatím není ve vysílači implementován.

Vstupní smyčky komunikátoru jsou vyváženy a musí být ukončeny dvojitým koncovým odporem. Tímto zapojením je zajištěna trvalá kontrola spojení zařízení s další technologií. V tabulce jsou přehledně uvedeny podrobnosti o odporu smyčky a následném stavu systému.

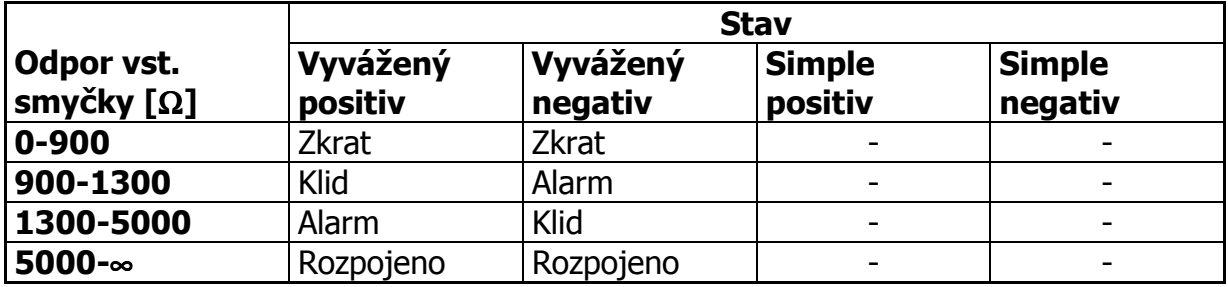

#### **4.6.2 Příklad zapojení smyčky vstupu:**

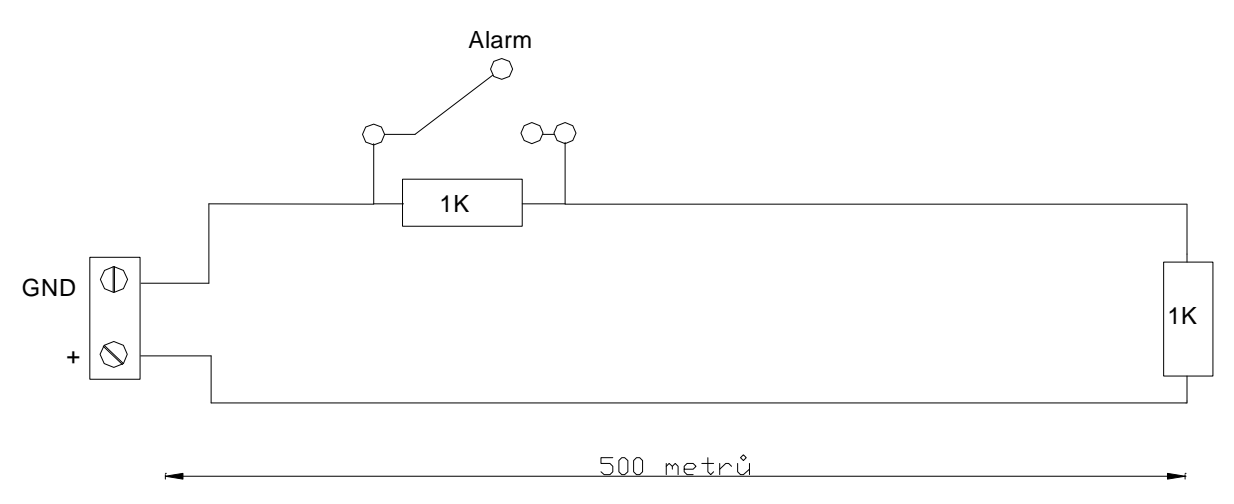

#### **4.7 Svorka výstupu k připojení na smyčku EZS pro signalizaci ztráty spojení GSM**

Modul GPRS3.0 je vybaven reléovým výstupem "X14", který se připojí na vstup smyčky EZS k signalizaci ztráty spojení GSM.

#### **4.8 Svorka výstupu k univerzálnímu použití**

Modul GPRS3.0 je vybaven jedním NO relé výstupem, který je programovatelný,dálkově ovladatelný z PCO a je v normálním stavu rozepnut. Kontakty mohou spínat maximálně napětí 48V/0,5A. Pokud je požadována vyšší hodnota je nutné doplnění o modul přídavného relé v požadovaném provedení.

#### **4.9 SIM karta**

Kartu SIM získáte od provozovatele sítě GSM na základě uzavřeného obchodního vztahu, a musí být aktivována možnost připojení přes GPRS. Karta SIM obsahuje počítačový čip, ve kterém je zakódováno telefonní číslo a předplacené služby.

Před vložením do přístroje se ujistěte, že máte na kartě SIM a ve službách u operátora nastaveno:

- není požadováno vložení kódu PIN pro přihlášení do sítě GSM
- není aktivována hlasová schránka
- není aktivováno přesměrování hovorů
- není aktivováno čekání na druhý hovor

#### **Kartu SIM libovolného operátora GSM vkládejte nebo vyjímejte pouze při odpojeném napájení !!!**

#### **4.9.1 Vložení SIM karty.**

1) SIM karta se vkládá do držáku SIM karet X20, který je umístěn na GSM modulu.

2) Držák karty uvolněte posunutím ve směru šipky OPEN.

3) Otevřete držák karty SIM.

4) Do držáku zasuňte kartu SIM a ujistěte se, že seříznutý roh je správně orientován.

5) Držák zavřete a zajistěte tak, že ho přitlačíte dolů a posunete ve směru šipky LOCK.

# **4.10 Anténa GSM**

K GSM modulu je nutné připojit anténu GSM. Konektor pro připojení antény je umístěn v levé části skříně vedle modulu GPRS3.0. Kabel od antény protáhněte otvorem v zádech skříně a umístěte ji na místo s nejlepším příjmem GSM. Anténa musí být upevněna vertikálně, při horizontálním umístění se snižuje kvalita příjmu GSM signálu.

Typ konektoru pro připojení antény: FME.

#### **Anténa a její svod do zařízení, při využití technologie v bezpečnostních aplikacích EZS, musí být umístěny v prostoru chráněném EZS !!!**

# **4.11 Popis signalizačních LED na modulu GPRS3.0**

Na modulu GPRS3.0 jsou umístěny kontrolky LED, které signalizují stavy zařízení.

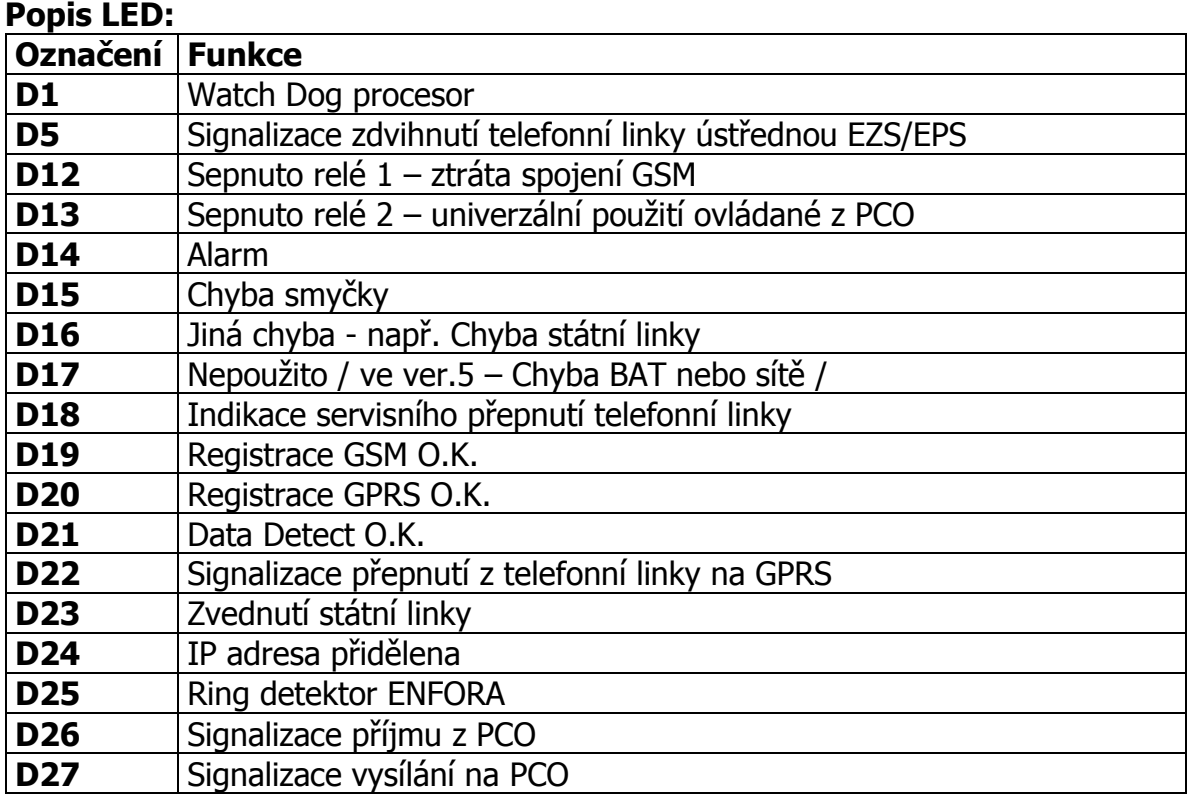

#### **4.12 Příprava pro nastavení APN na modulu GPRS3.0**

Pro možnost přenosu zpráv GPRS v sítích GSM je potřeba znát jméno APN ve kterém je SIM kartě operátora přidělena IP adresa. Jméno APN je nutné jako jediný parametr nakonfigurovat přímo při instalaci na místě. Změna se provádí z osobního počítače (PC) připojeného přes servisní modul GSM/PC-RS232 do konektoru X18 desky GPRS3.0. Servisní modul je možné přímo propojit se sériovým portem PC. Konfigurační modul dodává výrobce proškoleným technikům. Pro konfigurování na PC není potřeba žádné speciální softwarové vybavení, postačí pouze jakýkoliv terminálový program – např. HyperTerminál, který je součástí operačního systému Windows.

Komunikátor propojíme s PC pomocí konfiguračního modulu KK 400 56.

Na PC spustíme terminálový program. Před spuštěním je vhodné zkontrolovat a případně nastavit přenosovou rychlost a číslo použitého sériovém portu PC a řídící znaky pro odřádkování.

Druhou možností je udělat si na ploše přímo zástupce HyperTerminálového programu s patřičným nastavením.

- Postup:
- Spustit HyperTerminál (Start / Programy / Příslušenství / Komunikace / HyperTerminál).
- Spustit Soubor / Nové připojení.
- V okně zadat název připojení, např. APN\_SXS30 a vybrat si ikonu programu.
- Potvrdit OK.
- V okně zadat číslo použitého sériového portu COM.
- V okně zadat přenosovou rychlost 9600 bitů za sekundu, datových bitů 8, paritu žádnou, počet stop bitů 1, řízení toku žádné.
- Potvrdit OK.

Pro lepší orientaci při zadávání konfiguračních příkazů je vhodné nastavit "ECHOvání" psaných kláves na obrazovce. To se provede následovně:

- Spustit Soubor / Vlastnosti / Nastavení / Nastavení ASCII
- zaškrtnout políčko Psané znaky lokálně opisovat.

#### **4.12.1 Vstup do servisního módu pro modul GPRS3.0:**

Pro vstup do servisního módu je nutné nasunout zkratovací propojku na špičky S5 (JP2). Dále je nutné přepojit zkratovací propojku z JP1(1+2) na JP1(2+3) - viz. obrázek.

Po zapnutí napájení je servisní mód indikován pře-blikáváním LED D14+D16 na D15+D18 a zpět.

#### **4.13 Nastavení APN na modulu GPRS3**

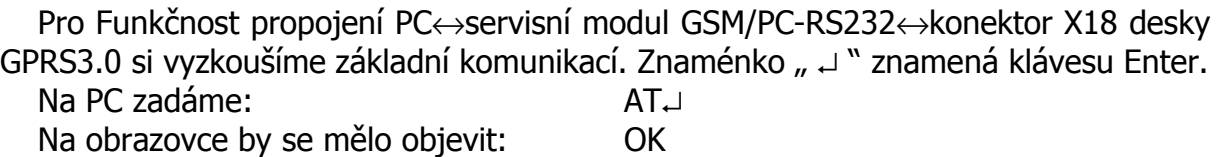

Tím je ověřena základní funkčnost komunikace.

#### **4.13.1 Výpis aktuálního nastavení APN**

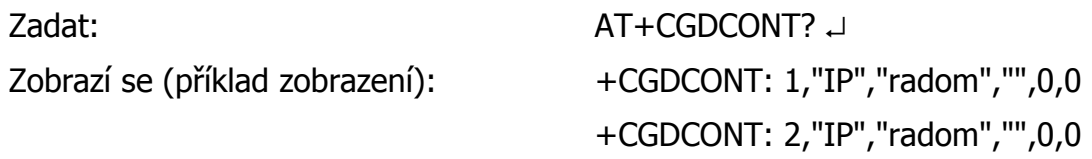

# **4.13.2 Změna aktuálního nastavení APN:**

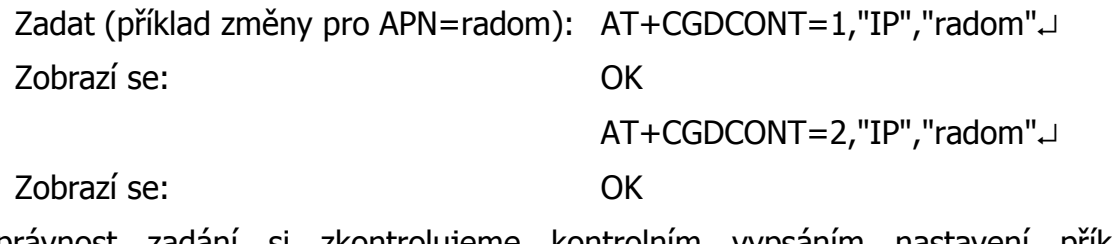

Správnost zadání si zkontrolujeme kontrolním vypsáním nastavení příkazem "AT+CGDCONT?".

# **4.13.3 Uložení parametrů:**

Souhlasí-li kontrolní vypsání jména APN, je nutné nastavení uložit (jinak by po vypnutí a zapnutí napájení bylo zase vše v původním stavu).

Zadat: AT&W⊣

Zobrazí se: OK

# **4.13.4 Ukončení servisního módu pro modul GPRS3.0P:**

Vyjmout zkratovací propojku ze špičky S5 (JP2). Vrátit do původního stavu zkratovací propojku do JP1(1+2).

# **5 MODUL PŘEPÍNÁNÍ TELEFONNÍ LINKY KONTEL**

#### **5.1 Určení**

Modul KONTEL slouží k přepínání telefonní linky od ústředny do SXS30/GPRS (modulu GPRS3.0) nebo do veřejné telefonní sítě.

KONTEL je ovládán z modulu GPRS3.0 a bez něj samostatně nepracuje.

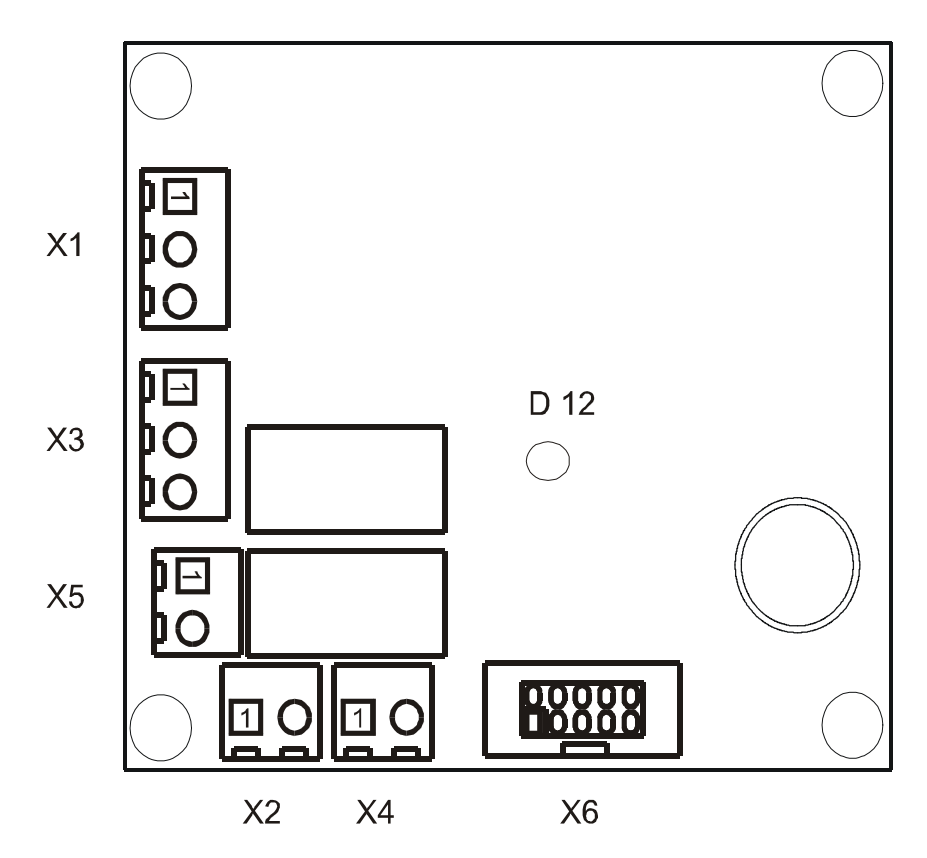

#### **5.2 Popis svorek modulu KONTEL**

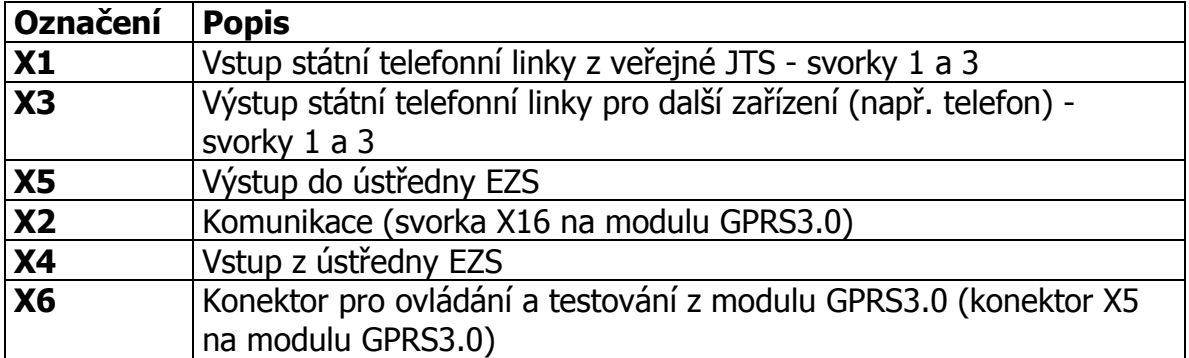

## **5.3 Popis LED modulu KONTEL**

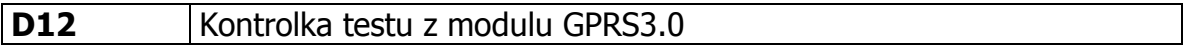

# **6 MODUL SÉRIOVÉ KOMUNIKACE A PŘIPOJENÍ OPPO**

Modul sériové komunikace je určen k propojení GSM hlásiče SXS30 stejným typem sériového rozhraní vybraných typů ústředen EZS/EPS. Jeho prostřednictvím pak objektové zařízení může získávat mnohem více informací o stavu ústředny, než z výstupního modulu ústředny.

Typ sériového rozhraní je volitelný a může být RS232 / RS485 / RS422 / L20mA. Modul zároveň umožňuje připojení na **O**bslužné **P**ole **P**ožární **O**chrany (dále jen OPPO). Na PCO se přenášejí zachycené události ve tvaru Contact ID (CID) zpráv. Každá zpráva obsahuje mimo jiné i čtyř-cifernou identifikaci ID, tří-cifernou specifikaci události a tří-ciferné číslo zóny, kde k dané události došlo.

Funkce, připojení a konfigurace desky sériové komunikace viz. Návod na montáž a obsluhu Sériového interface II pro SXS24/SXS30 – KD 800 145.

# **7 NAPÁJECÍ ZDROJ 12V1A - INTEGROVANÝ**

## **7.1 VLASTNOSTI**

- 12Vss / 1A stabilizovaný zdroj
- Zálohovací baterie
- Výstup signalizace poruchy sítě
- Výstup signalizace poruchy baterie
- Ochrana před hlubokým vybitím baterie
- Pravidelné testy baterie

#### **7.2 SPECIFIKACE**

Vstup:

- Připojení transformátoru 230V/16VAC 20 - 40VA

Výstup:

- 13,7V DC 1A (napájení a dobíjení baterie, napájení ext. zařízení)

- z toho: vlastní spotřeba < 200 mA
	- $-$  dobíjení 0,15 0,3 A
	- spotřeba externích zařízení max. 0,5 A

Krátkodobě (1 min. střída 10% ) je možné celkové zatížení 1,5 A

Další výstupy:

 **Svorka BAT**: - připojení záložního AKU  **Svorka 12V** : - výstup zdroje 13,7V DC při plně nabité AKU a provozu ze sítě

# **8 MONTÁŽ A UVEDENÍ DO PROVOZU**

#### **8.1 Mechanická montáž**

Zařízení se instaluje na určené místo tvořené pevnou podložkou, kde je připravena požadovaná kabeláž. Doporučené ukončení kabeláže v elektromontážní krabici KP68.

Skříň se osazuje pomocí vrutů na zeď a při tom se zavádí kabeláž určeným otvorem v zadní části skříně. Společně s vodiči se instaluje i anténní svod v souladu s technickými předpisy.

Připojení k sítí 230V musí být provedeno v souladu s platnýmy předpisy včetně zemění.

# **9 NASTAVENÍ PARAMETRŮ VYSÍLAČE**

Parametry SXS30/GPRS se nastavují přímo z PCO. V programu Uni konektSG, volba Pult → Nastavení parametrů vysílače. Zde lze načíst a nastavit parametry vstupních smyček a použitý formát telefonních zpráv. Četnost vysílání udržovacích telegramů na PCO je pevně nastavená na 1tlg/60s a nelze měnit.

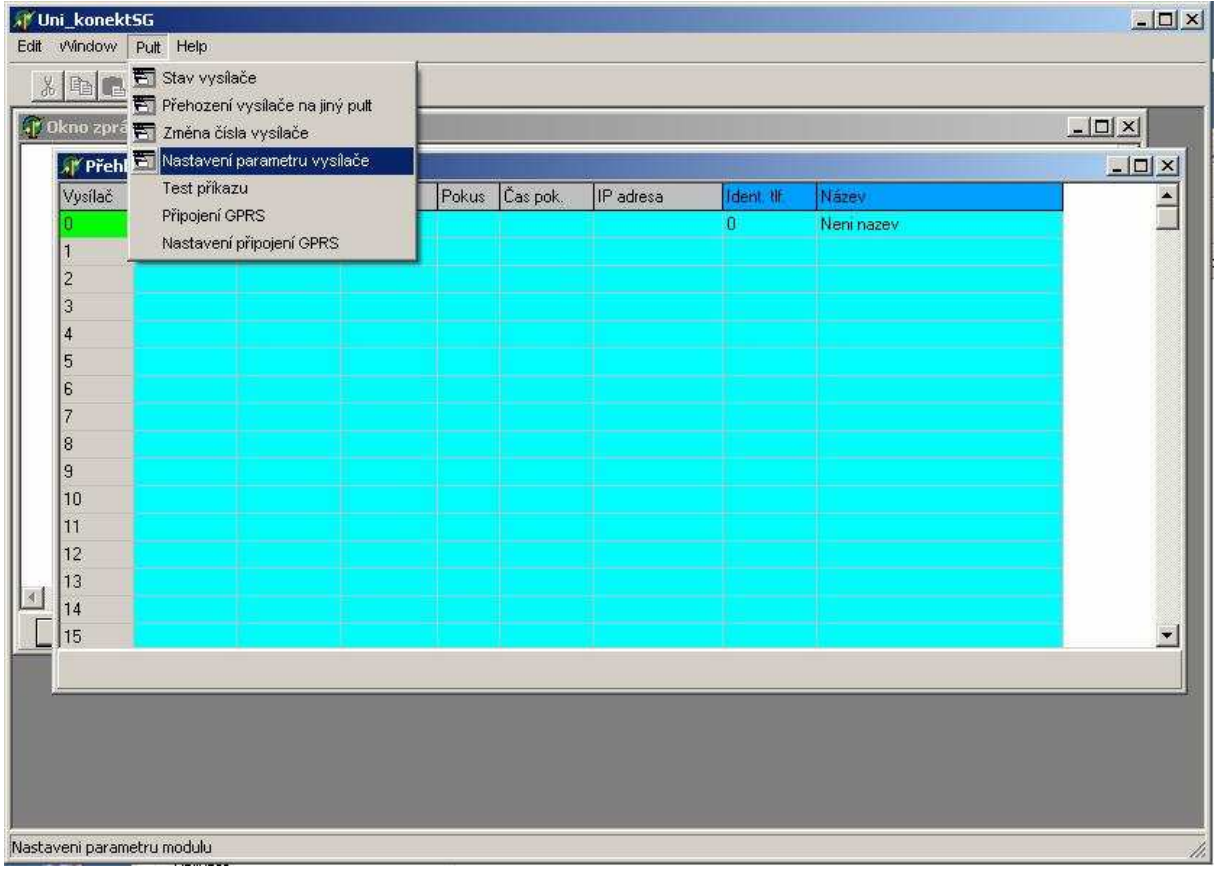

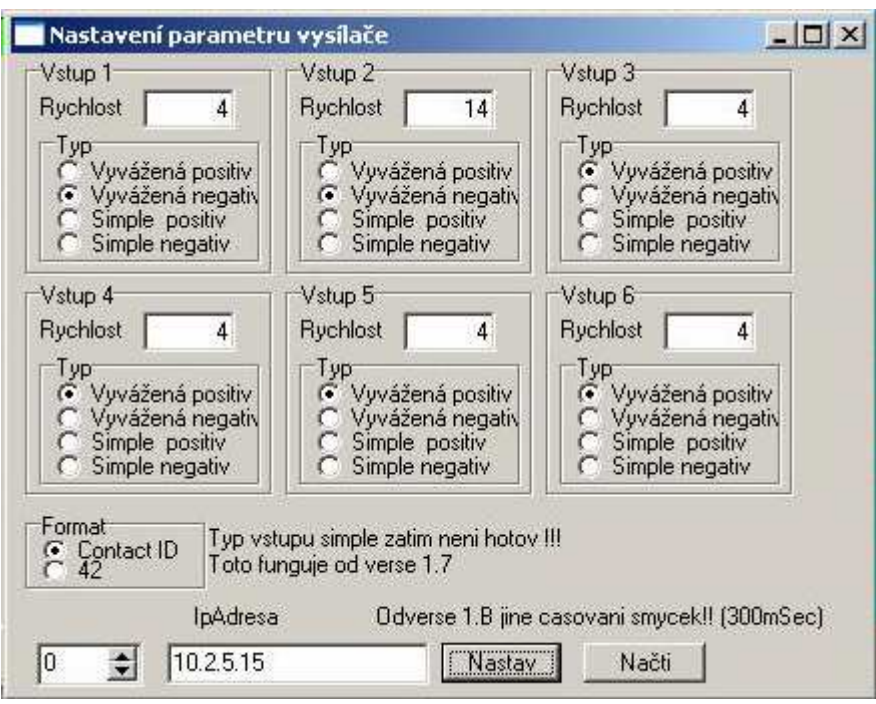

#### **9.1 Postup při nastavování parametrů**

V okně "Nastavení parametrů vysílače" si v levém spodním rohu okna nastavíme požadované číslo vysílače (v políčku "IpAdresa" je pro kontrolu vypsána IP adresa osazené SIM karty). Zmačknutím tlačítka "Načti" se provede načtení aktuálních parametrů, uložených ve vysílači. Tlačítko je po dobu čekání na data blokováno (cca 7s.).

Po nastavení parametrů na požadované hodnoty se data do vysílače odešlou a uloží zmačknutím tlačítka "Nastav". Tlačítko je po dobu odesílání dat blokováno (cca 7s.).

Při načítání nebo nastavování parametrů nedostupného nebo neexistujícího vysílače dojde k zobrazení hlášení "Error – Není odpověď".

# **10 ZJIŠTĚNÍ AKTUÁLNÍHO STAVU VYSÍLAČE**

Aktuální stav vysílače SXS30/GPRS se zjistí z PCO z programu Uni\_konektGPRS, volba Pult → Stav vysílače.

V okně "Stav vysílače" si v levém horním rohu okna nastavíme požadované číslo vysílače (v políčku "IP adresa modulu" je pro kontrolu vypsána IP adresa osazené SIM karty). Zmačknutím tlačítka "Dotaz na stav" se provede načtení aktuálního stavu vysílače. Tlačítko je po dobu čekání na data blokováno (cca 7s.).

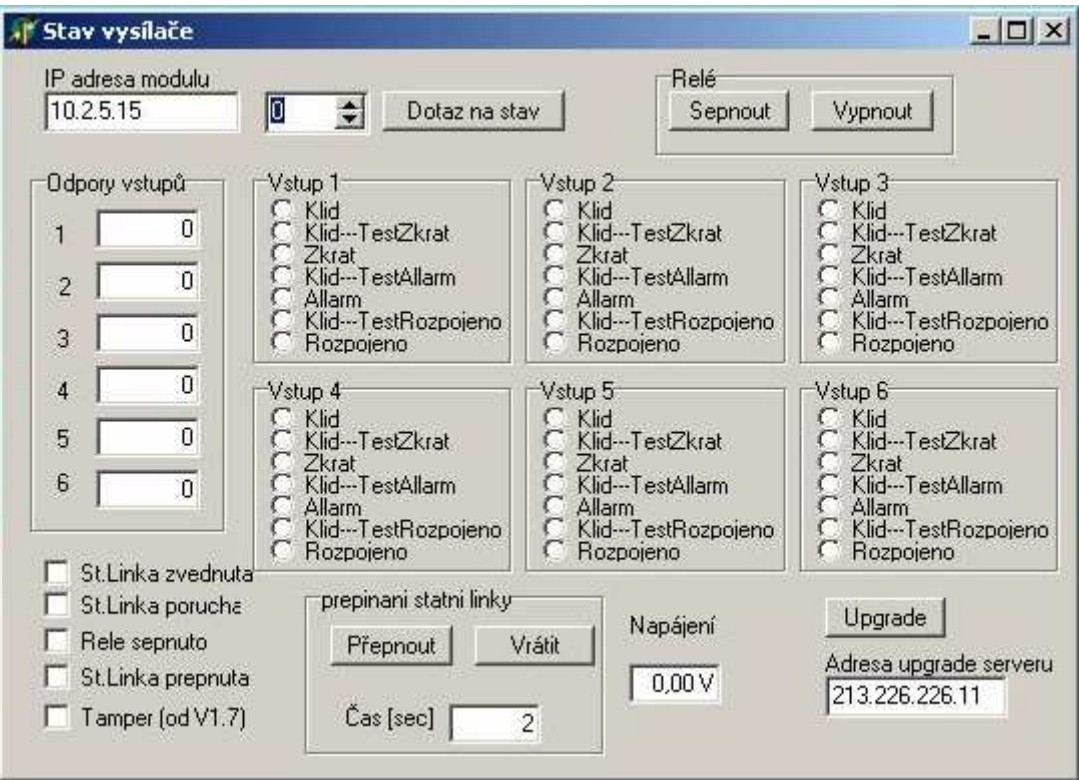

#### **10.1 Zjištění aktuálního stavu signálu GSM na objektovém vysílači**

Aktuální stav GSM signálu na vysílači SXS30/GPRS se zjistí z PCO z programu Uni\_konektGPRS, volba Pult → Přehození vysílače na jiný pult.

V okně "Číslo modulu" vybereme číslo řádku, na kterém máme vysílač přihlášený. Zkontrolujeme IP adresu vysílače (okno IP adresa modulu) a také zkontrolujeme IP adresu pultu. Do okna napíšeme příkaz AT+CSQ a stiskneme tlačítko Dotaz AT. Ve spodní části okna nám přijde odpověď ve tvaru:

+CSQ: <rssi>,<ber>

kde, hodnota <rssi> znamená sílu signálu:

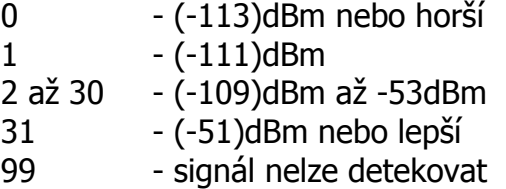

Pro spolehlivou funkci vysílače SXS30 je potřeba síla signálu (-91)dBm nebo lepší.

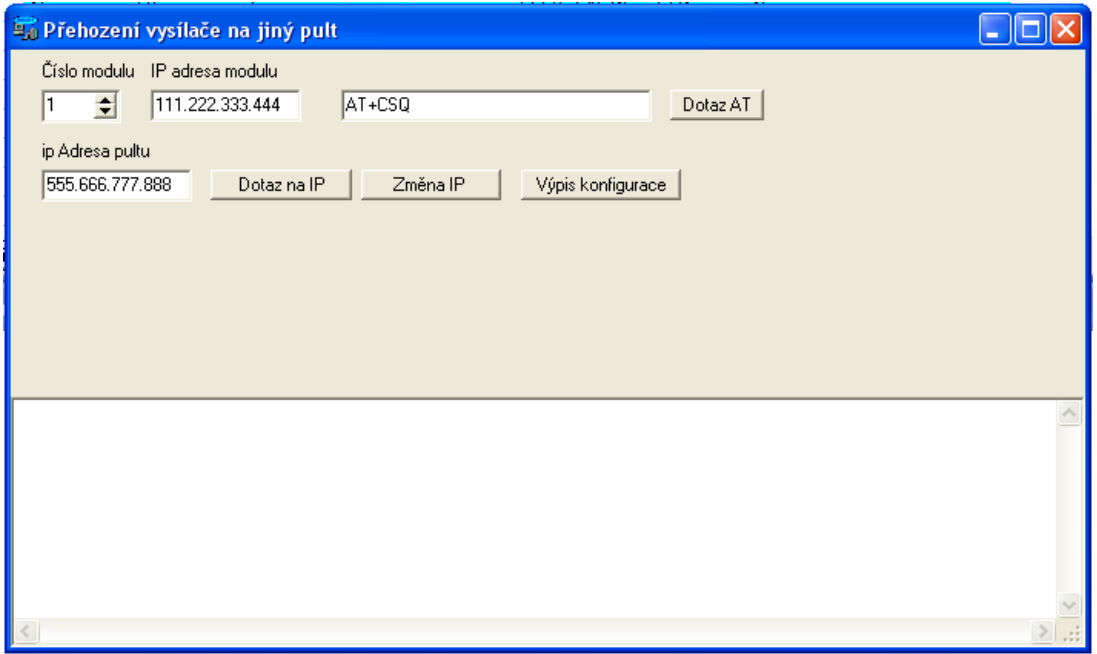

# **11 PŘÍLOHA**

# **11.1 Příklad zapojení**

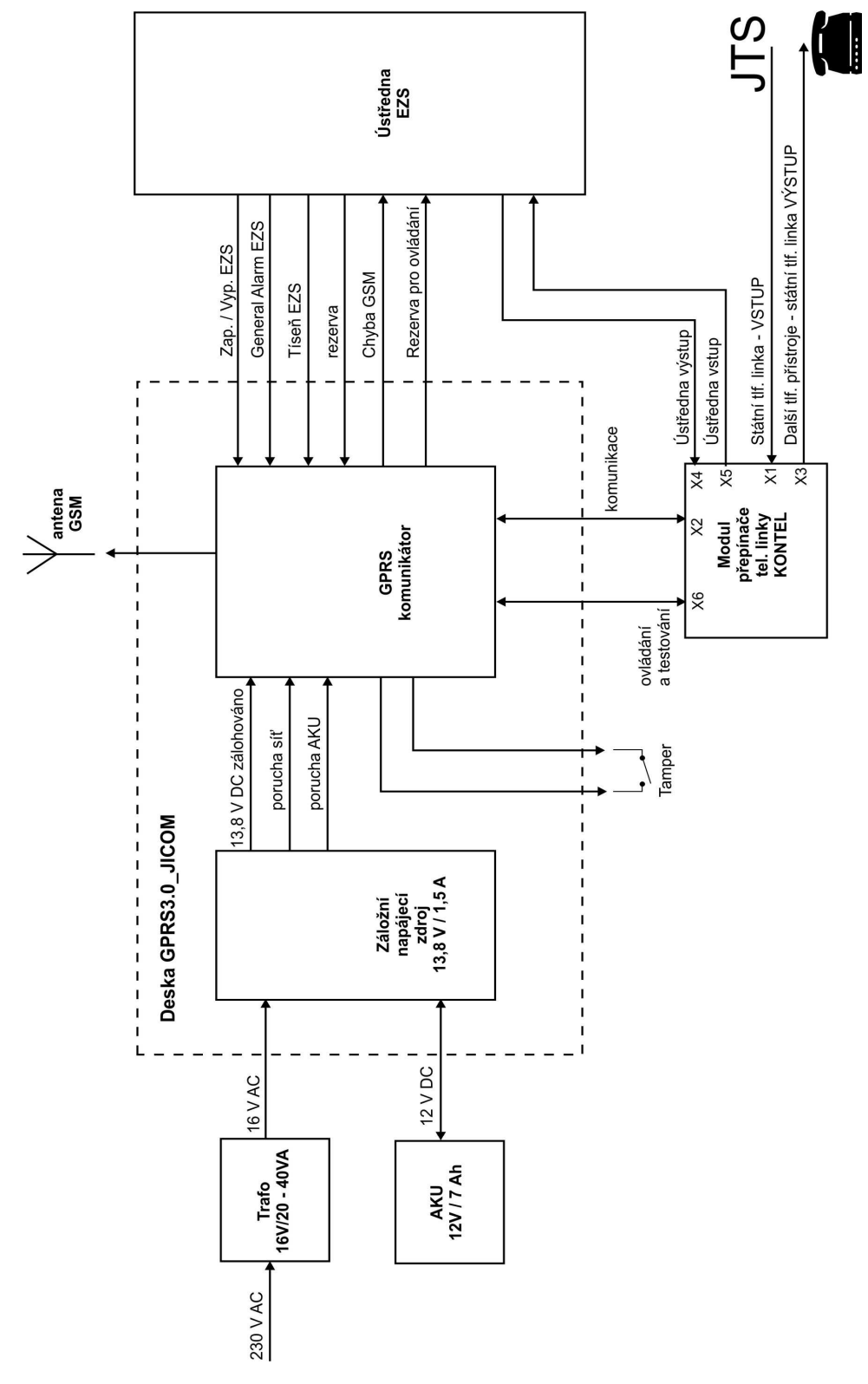

# **11.2 Tabulka kódů vnitřních zpráv objektového zařízení SXS30**

Seznam vnitřních kódů objektového zařízení SXS30 a příklad jejich nastavení v překladové tabulce PCO WRS32.

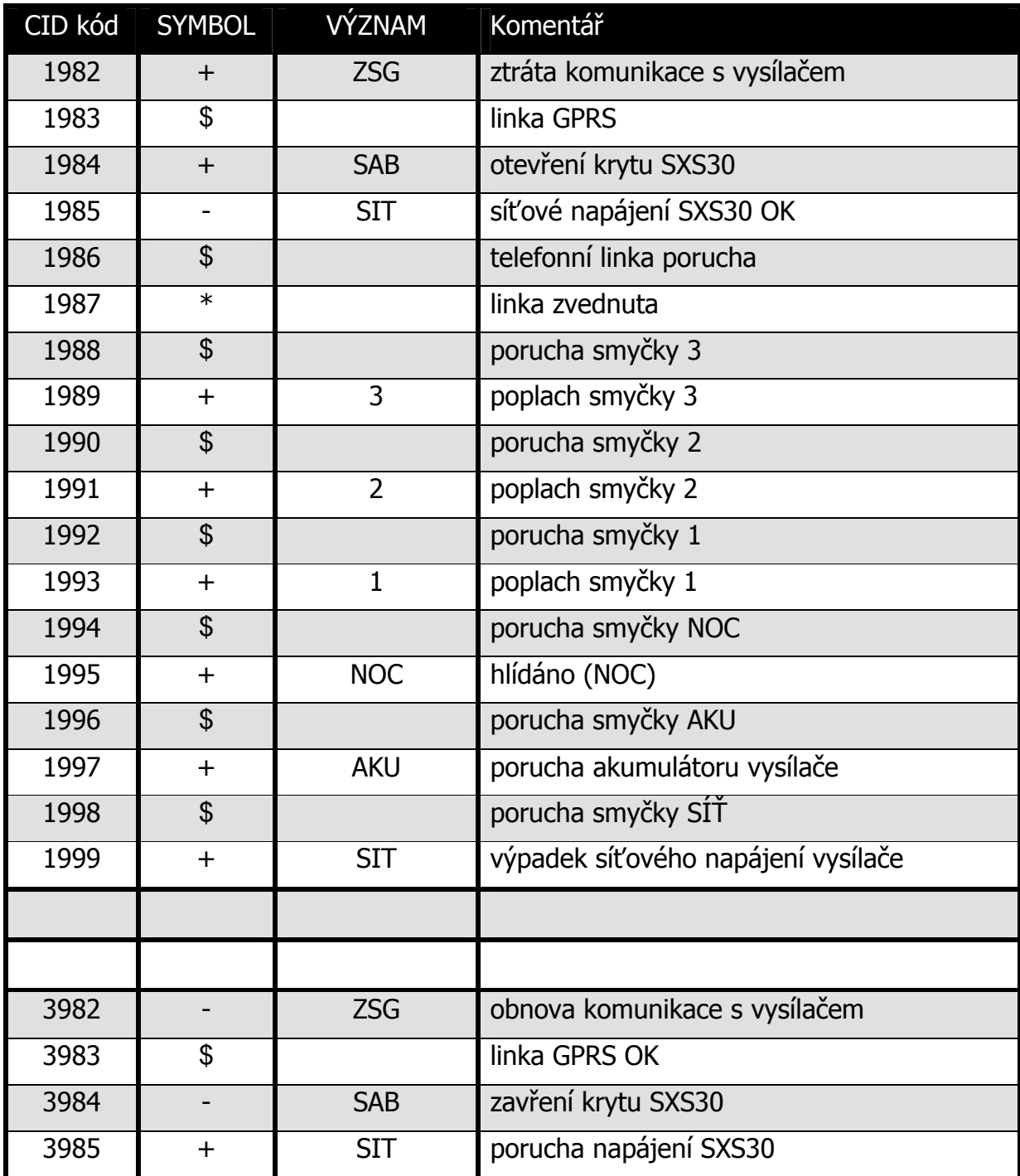

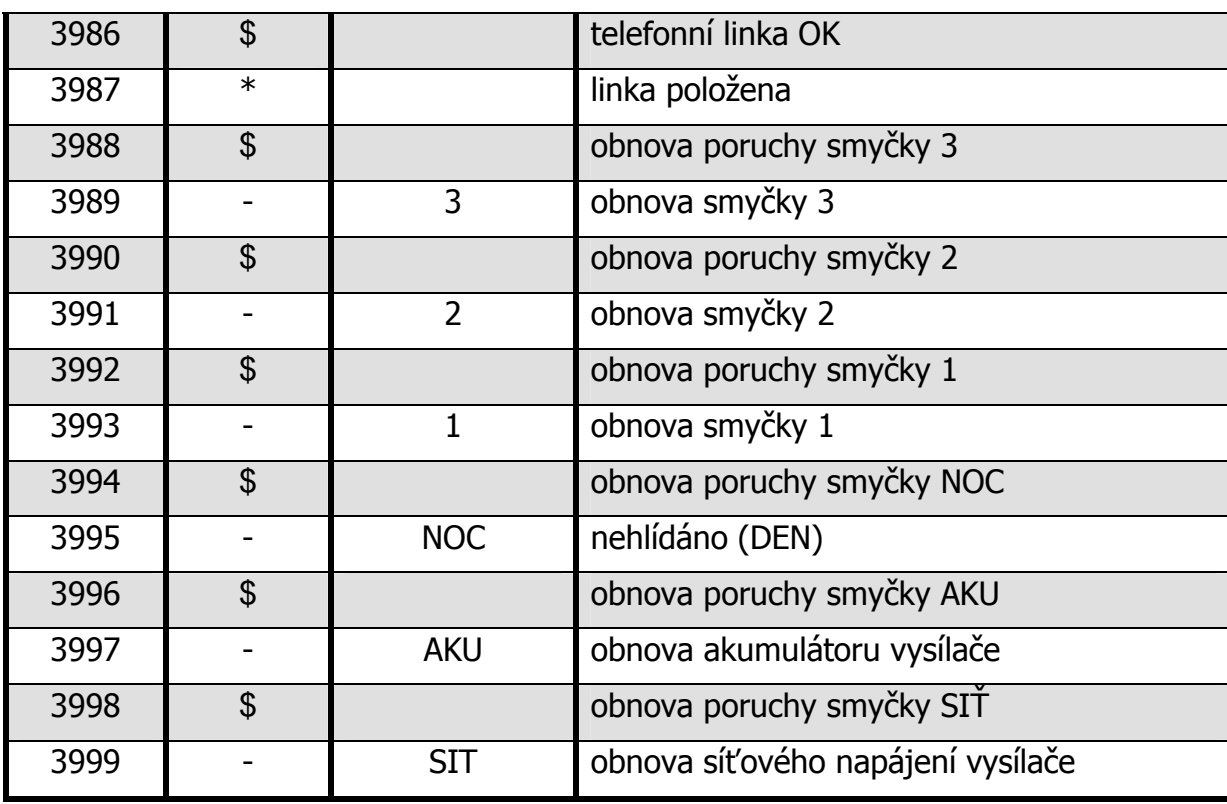